# **XRD600 REG DMX Retrofit Universal Dimmer Art.Nr. 10.252**

# **Installationsanleitung**

Hardware: H2 Firmware: F2.2.0 Dokument: 10252\_IN\_de\_XRD600REG\_20200407

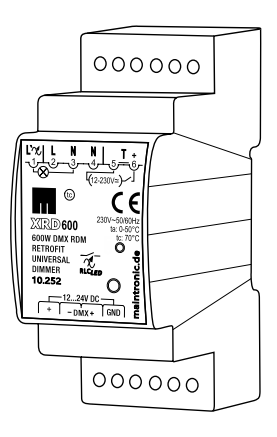

**HINWEIS: Bitte beachten Sie auch das Handbuch für dieses Produkt unter www.maintronic.de.**

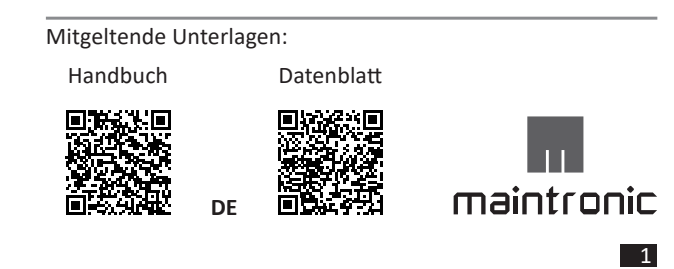

# **1. Funktionen / Eigenschaften**

**230V DMX**  $3...600$  $\sim$  AC **RDM** W 50/60 Hz

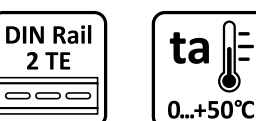

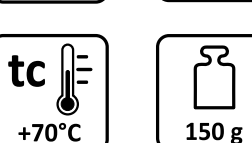

62 mm

2

 $\mathop{\rm mm}\limits$ 

 $\frac{1}{25}$ 

# **IP20 Class II**

*Abb. 1 - Icons Funktionen | Fig. 1 - Icons functions*

# **2. Bestimmungsgemäße Verwendung**

Ein-Kanal Phasendimmer zur Helligkeitsregelung von R,L,C einschließlich LED Retrofit Lasten.

- Nur für den Innenbereich zugelassen
- Montage auf Hutschiene in einem Schaltschrank
- Es ist kein Abstand zwischen den Modulen notwendig.

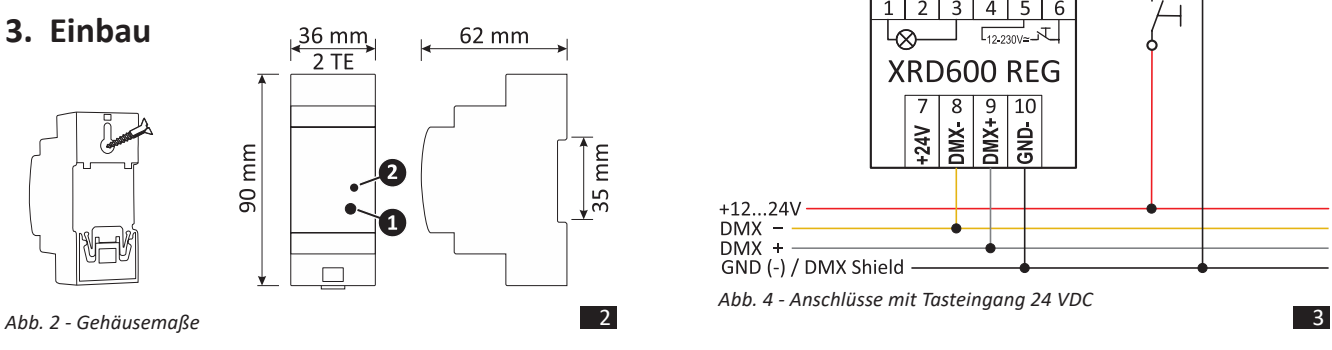

# **4. Anschlüsse**

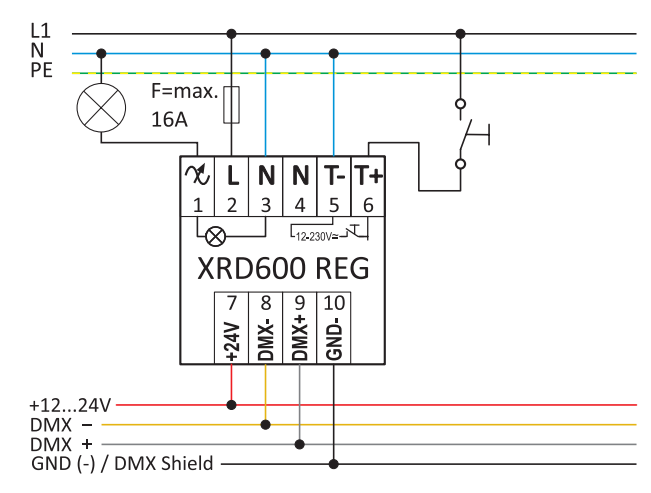

*Abb. 3 - Anschlüsse mit Tasteingang 230 VAC*

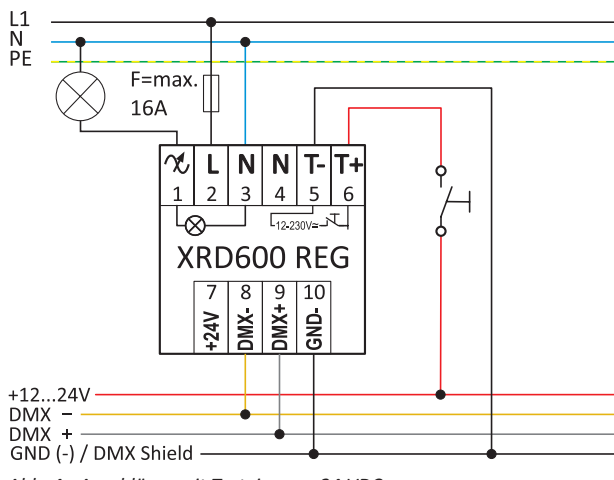

*Abb. 4 - Anschlüsse mit Tasteingang 24 VDC*

## **4.1 Anschlußklemmen**

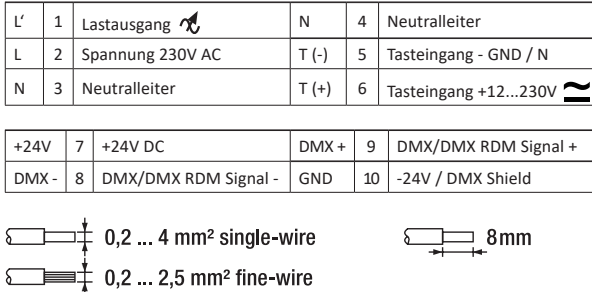

## **4.2 Bedienelemente und Anzeigen**

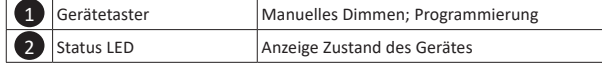

# **5. Inbetriebnahme / Einmessen**

# **5.1 Einmessvorgang (AdaptivDIM)**

Beim erstmaligen Inbetriebnehmen wird der Dimmer sich auf die angeschlossene Last einmessen.

Die Dimmer sind auf eine feste Dimmkurve voreingestellt, um ein optimales Dimmverhalten zu erreichen, wird die angeschlossene Last eingemessen und analysiert.

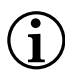

**HINWEIS - Während des einmessens kann ein Flackern auftreten, dieser Umstand ist Systembedingt und kein Mangel des Gerätes.** 

**Das Einmessen darf nicht unterbrochen werden, ansonsten muß die Prozedur wiederholt werden.**

4 Nach einem Leuchtmittelwechsel muss das Gerät neu eingemessen werden, für ein neues Einmessen beachten Sie bitte das Handbuch zum Produkt.

## **5.2 Leistungsangabe der Retrofit Dimmer**

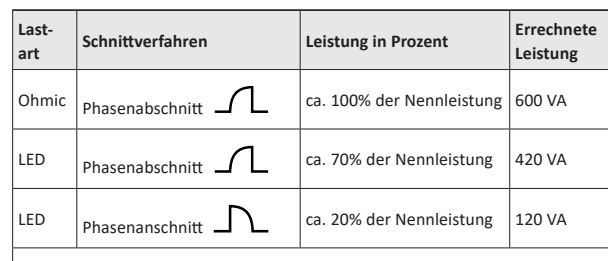

#### Faustformel:

Beispiel 28x 4W (Nennleistung) + 20% power factor (Leistungsfaktor) = 135 VA zu verarbeitende Leistung. Angaben sind Abhängig vom verwendeten Leuchtmittel und können nach oben und unten abweichen.

## **5.3 Hinweise zum Betrieb**

#### Derating:

Bei Übertemperatur erfolgt ein automatisches Derating (Status Derating wird an der LED angezeigt), das bedeutet, die Leistung des Dimmers wird gedrosselt und die Last heruntergedimmt.

#### Kurzschluß:

Bei Kurzschluß erfolgt eine automatische Abschaltung. Alle 30 sek. wird getestet, ob der Kurzschluss weiterhin vorliegt. Sobald der Kurzschluss beseitigt ist, erfolgt ein automatischer Neustart. Wenn der Fehler nach 5 min noch vorliegt wird komplett abgeschalten. Gerät Spannungslos setzen und Fehler beseitigen.

#### Geräuschentwicklung:

Es kann vorkommen, das die Dimmer bei ungünstiger Belastung oder bestimmten Verbrauchern Akustische Geräusche verursachen. Achten Sie deshalb auf eine gleichmäßige Aufteilung der Phasen.

#### Flackern:

Der Dimmer setzt ein einwandfreies Netz voraus, bei Netzschwankungen oder bei Rundsteuersignalen sowie während des Einmessens kann ein Flackern auftreten. Dieser Umstand ist Systembedingt und kein Mangel des Gerätes.

## **6. Inbetriebnahme**

## **6.1 Tasterbetrieb**

## **6.1.1. Gerätetaster**

### **6.1.2. Tasteingang - Universalspannungseingang (5;6)**

An dem Tasteingang können Taster mit einer Spannung von 12...230V AC oder auch DC angeschlossen werden.

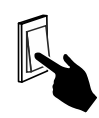

6

## **6.2 Bedienung mit Taster**

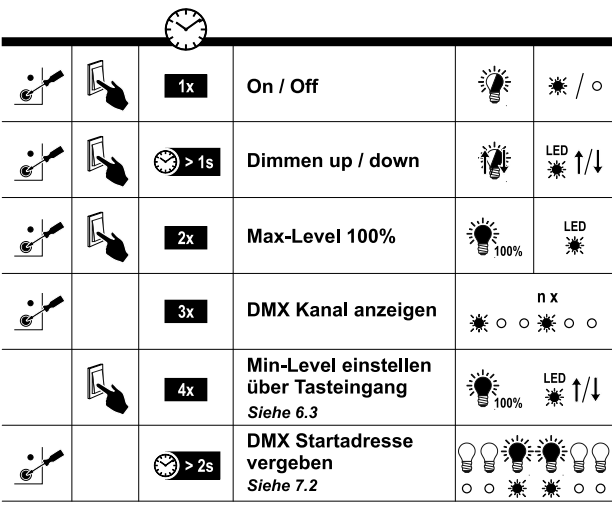

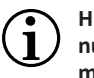

**HINWEIS - Die Bedienung mit dem Gerätetaster ist nur innerhalb der ersten 60min. nach Power-On möglich und wird nach 60min deaktiviert.**

# **6.3 Min-Level einstellen über Tasteingang**

Wenn die Last flackert oder zu hell bleibt kann es Sinnvoll sein den Min-Level (der kleinste dimmwert) einzustellen, über einen am Tasteingang angeschlossenen Taster.

Führen Sie die Konfiguration mit folgenden Schritten durch:

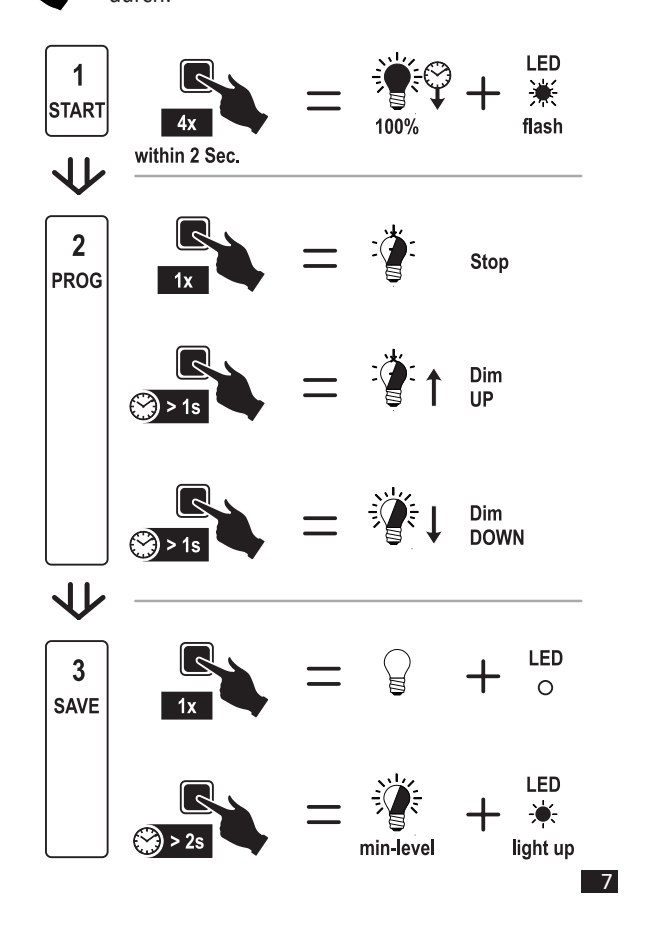

# **7. Bedienung mit DMX**

Der Dimmer arbeitet nach dem DMX512 Protokoll oder über Tasteingang - siehe Handbuch zum Produkt Download unter www.maintronic.de.

**HINWES - Bevor der Dimmer in Betrieb genommen wird muss einmal ein DMX Signal gesendet werden. Solange der DMX-Eingang verwendet wird (DMX-Signal wird gesendet), werden der Gehäusetaster und Tasteingang nicht ausgewertet. Eine Sekunde nach dem letzten empfangenen DMX-Signal wird der Tasteingang wieder aktiv.**

# **7.1 Vorbereitung**

Bei dem DMX-Protokoll ist auf eine richtige Klemmung der Signalleitung mit +24V und – GND zu achten.

**Bevor der Dimmer in Betrieb genommen wird muss einmal mit DMX ein Signal gesendet werden.**

In einem DMX-Strang wird das Modul mit einer Startadresse zwischen 1 und 512 adressiert und verwendet einen DMX-Kanal. Bei Auslieferung hat das Modul die DMX Adresse 1.

8

Wenn DMX Signal entfernt wird, dann geht Last auf 100%.

### **7.2 DMX Startadresse vergeben**

Im Auslieferungzustand ist der Dimmer mit der DMX Adresse 1 voreingestellt.

1. Gehäusetaster > 2 Sek. drücken … (Last springt auf 0 und 100% für je eine halbe Sekunde), danach blinkt die LED 2 gleichmäßig.

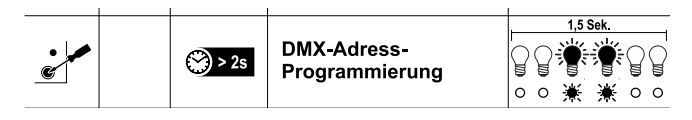

2. Auf gewünschter Startadresse (1-512) den Wert kurz auf 251-255 setzen oder faden und wieder auf Wert 0 setzen.

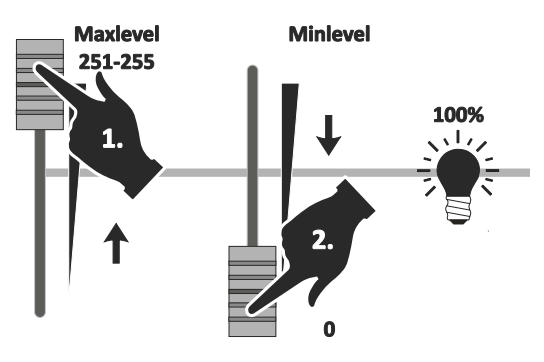

3. Der Dimmer übernimmt diesen Kanal als neue DMX Startadresse. Dies wird durch zweimaliges langes Blinken der LED 2 angezeigt und evtl angeschlossene Leuchten gehen für ca. eine Sekunde auf 100% Helligkeit. Danach wird der Programmiermodus verlassen.

 $\overline{9}$ 

# **8. Kontaktaufnahme mit maintronic**

Unter www.maintronic.de finden Sie Downloads, Anleitungen, Onlinehilfen sowie Antworten zu häufig gestellten Fragen (FAQ) zu den Produkten. Setzen Sie sich mit uns in Verbindung wenn Probleme oder Fragen zu Ihrem Gerät auftauchen.

© 2020 - maintronic® GmbH behält sich das Recht vor, technische Änderungen und Produktverbesserungen jederzeit ohne vorherige Ankündigung vorzunehmen. C E Irrtum und Druckfehler vorbehalten.

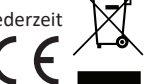

MTC maintronic GmbH Carl-Zeiss-Str. 10-14 D-97424 Schweinfurt/Germany Tel: +49 (0)9721-7766-0 www.maintronic.de support@maintronic.de

10